# Safety Card: YouTube

YouTube is an online video sharing service that can be accessed from both a range of devices. It was launched, and posted its first video, in 2005. YouTube's rules (Terms and Conditions of Service) require you to be 13 or older to use the app.

Stay safe on YouTube using the instructions on restrict mode filtering, blocking & reporting below.

## Restricted Mode

Turn on restricted mode filtering with these simple instructions;

- On your home screen tap on \_\_\_\_ in the top right corner.
- Scroll down and tap on  $\{\tilde{0}\}$
- Swipe the tab to the right to activate **Restricted Mode**.

## Block

#### Block a user using these simple instructions;

- Underneath the user's video select their profile picture.
- On the user's profile select in the top right corner.
- Select Block user & then select Block again.

## 😃 Report

#### Report a video using these simple instructions;

- Select the video you want to report and then tap
- Select on Report user.
- Select your reason for reporting that video and submit.

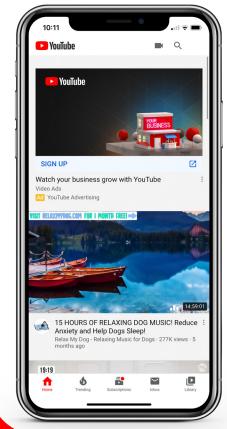

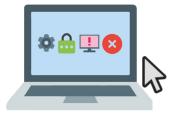

For more apps visit; oursafetycentre.com

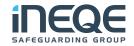

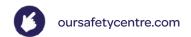

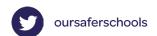

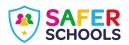

# Safety Card: Snapchat

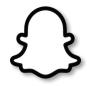

Snapchat is used to share photos, messages and short videos and the person sending the photo or video can decide how long their friends can view it for. Content can be customised with filters, text and stickers. If the content is sent directly, it will disappear after it is viewed. Alternatively, if a user uploads content to their Story it will remain visible for 24 hours. Snapchat rules (Terms and Conditions of Service) require you to be 13 or older to use the app.

Stay safe on Snapchat using the instructions on privacy, blocking & reporting below;

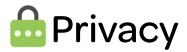

## **Activate Ghost Mode on your snapchat account;**

- Open the app and tap on (o) in the bottom navigation bar.
- Tap on icon with the ghost in the top right corner.
- Swipe right on **Ghost Mode**.
- This is **Ghost Mode** now activated.

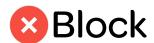

#### Block a user using these simple instructions;

- Swipe left once you open the app.
- Select the contact you want to block.
- Tap on
- Tap on Block.

## Report

## Report a user using these simple instructions;

- Swipe left once you open the app.
- Select on the contact you want to report.
- Tap on
- Tap on **Report**.

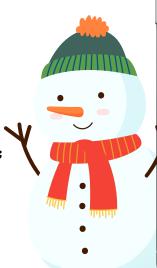

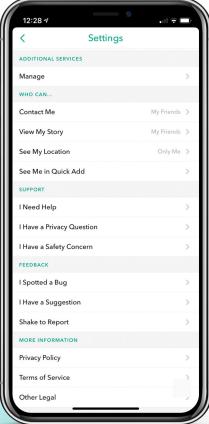

For more apps visit; oursafetycentre.com

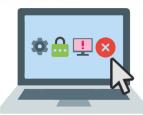

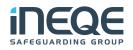

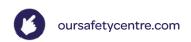

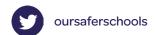

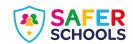

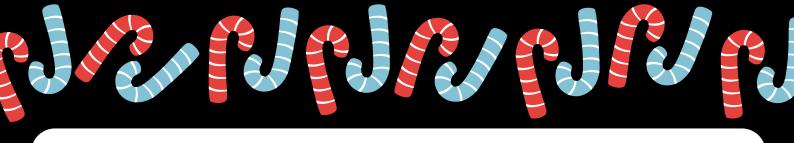

## Safety Card: Roblox

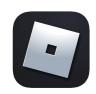

Roblox is a platform where users can access lots of games created by other users and it even provides the opportunity to design and create your own games. As there is a public forum on Roblox, children and young people could potentially be exposed to strangers and inappropriate content.

Stay safe on Roblox using the instructions on privacy, reporting and blocking below:

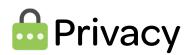

Set your account to private using these simple instructions;

- Along the bottom navigation bar tap on (•••)
- Tap on Settings.
- Tap on **Privacy**. From here you can control who messages you, invites you to servers, see your inventory and much more.

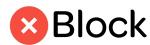

#### Block a user using these simple instructions;

- On the users profile, tap on the (...
- Tap Block.
- Tap **Block** again to be extra sure the contact has been blocked.

## Report

#### Report a game using these simple instructions;

- Underneath the game you want to report, tap on (...
- Tap on Report.
- Then select why you are reporting and tap **Report Abuse**.

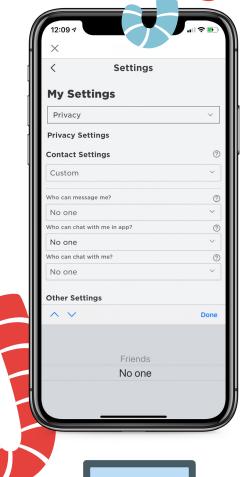

For more apps visit; oursafetycentre.com

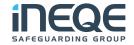

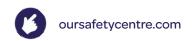

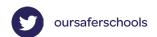

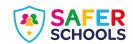

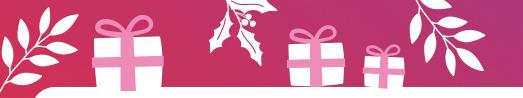

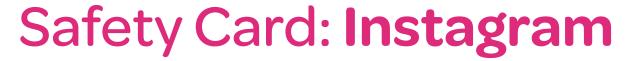

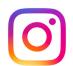

Instagram is a mobile based photo-sharing app which allows users to share pictures and videos either publicly or privately. Just like other social networks, you can interact with other users on Instagram by following them, commenting on their posts, liking their posts, tagging and private messaging. Keep in mind that when your profile is created and set to public, anyone can find and view your profile, along with all of your photos and videos.

Stay safe on Instagram using the instructions on privacy, blocking & reporting below;

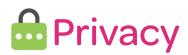

## Set your account to private using these simple instructions;

- On your profile tap in the top right corner then tap on Settings.
- Scroll down and tap on Privacy.
- At the top beside Private Account swipe the tab to the right so it appears blue, this means your account is now private.

## Block

## Block a user using these simple instructions;

- On the users profile, tap on the •••
- Tap **Block**.
- Tap **Block** again to be extra sure the contact has been blocked.

## Report

## Report a user using these simple instructions;

- Locate the image you wish to report.
- Tap on the ●●● icon.
- Tap Report.
- Then select why you are reporting and submit.

For more apps visit; oursafetycentre.com

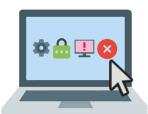

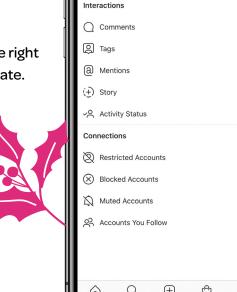

Account Privacy

Private Account

Privacy

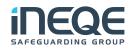

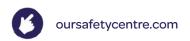

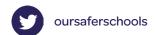

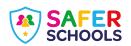

# Safety Card: \*\*\*\*\* Facebook Messenger

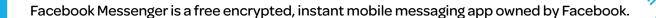

Messenger lets users add short videos, voice messages and GIFs to instant messages. Users can send messages to individual people or in group chats, with similar features to WhatsApp.

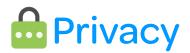

## Adjust your privacy settings on your Facebook account;

- On your chat screen tap on your profile photo in the top left corner.
- Scroll down to Active Status.
- Swipe the tab to the right so it appears green.

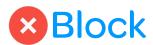

#### Block a user using these simple instructions;

- Tap on the user's profile picture that you want to block.
- Scroll down to **Privacy & Support** and tap **Block**.
- Here you can block on Messenger and on Facebook.

## Report

#### Report a user using these simple instructions;

- Tap on the user's profile picture that you want to block.
- Scroll down to **Privacy & Support** and tap **Something's Wrong**.
- Let Messenger know why you want to report them
- Tap on **Send Feedback**.

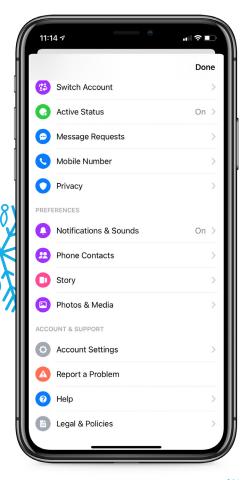

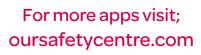

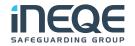

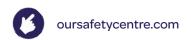

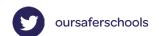

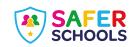